# سداد دفعات التعليم الدولي باستخدام خدمات FLYWIRE

تعتبر خدمات Flywire التي تتمتع بثقة آلاف الطلاب حول العالم، الوسيلة الأكثر أمانًا والأكثر ملاءمة لسداد دفعات التعليم الدولي للمؤسسات حول العالم.

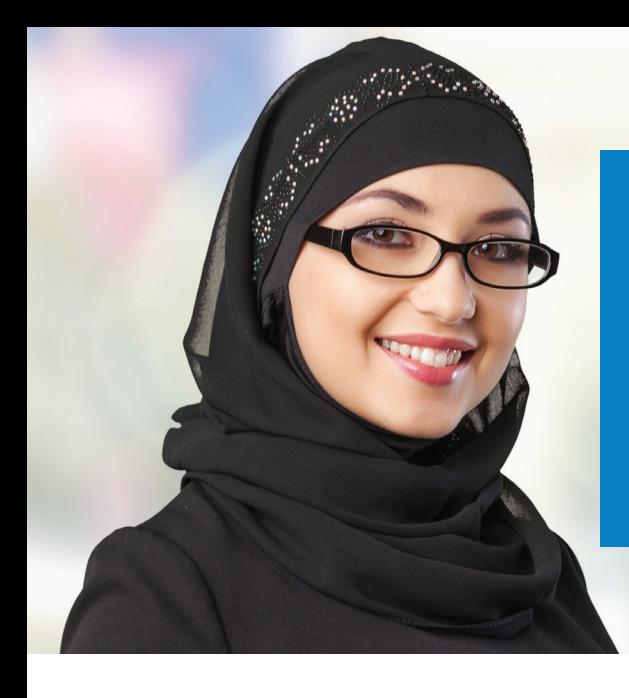

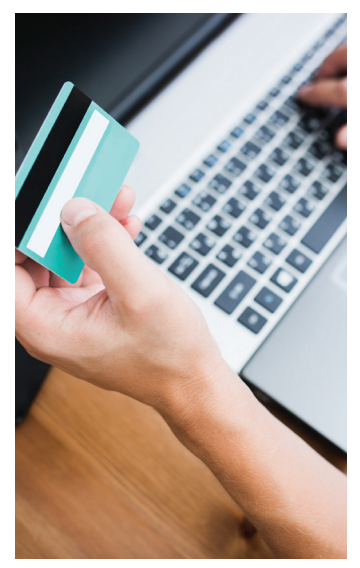

#### تجربة سداد أفضل من أجلك

**تفادى الرسوم غير المتوقعة** الرسوم البنكية غير المتوقعة قد تؤدي إلى انخفاض الرصيد في حسابك عند وصول الدفعة إلى المؤسسة الخاصة بك. تضمن خدمات Flywire وصول تكاليف التعليم الخاصة بك كاملة كل مرة.

> **الدفع بالعملة المحلية** يمكنك تفادى الرسوم البنكية غير الضرورية واحصل على أسعار الصرف األجنبية المفضلة.

**تتبع الدفعات** يمكنك استالم تحديثات عبر البريد االلكتروني والرسائل النصية حول حالة سداد الدفعات أو إنشاء حساب على Flywire ُ لتتبع الدفعات عبر االنترنت على مدار 24×.7

> **خدمة العمالء** يمكنك االستمتاع بخدمة عمالء متعددة اللغات عبر الهاتف والمحادثة والبريد اإللكتروني.

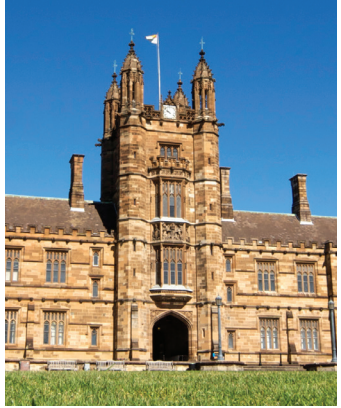

#### لماذا تقوم المؤسسة الخاصة بك باستخدام خدمات FLYWIRE

**تمييز سهل للدفعات** قد تكون الدفعات الدولية صعبة التمييز ـ مع Flywire، دائمًا ما تتمكن المؤسسة الخاصة بك من تمييز ومطابقة الدفعة الخاصة بك مع حسابك.

**وضوح الدفعة**  ستتمكن المؤسسة الخاصة بك من متابعة الدفعة الخاصة بك من البداية حتى تسليمها إلى الحساب الخاص بهم.

**اتصال مباشر** تتمتع Flywire باتصال مباشر مع المؤسسة الخاصة بك لضمان الحل السريع والسهل في حالة ظهور أية مشكالت.

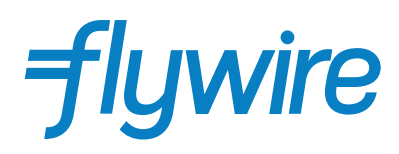

## كيفية سداد دفعتك

يعتبر سداد تكاليف التعليم باستخدام خدمات Flywire عملية آمنة وسريعة ومالئمة. قم بإتباع الخطوات البسيطة أدناه إلرسال دفعتك:

#### .1 البدء

انتقل إلى موقع *mypayment/com.flywire* ُ وحدد »سداد الدفعة« ثم حدد »سداد«. أدخل اسم المؤسسة التي تريد السداد لها ثم أدخل مبلغ الدفعة ودولة المنشأ.

#### .2 تحديد وسيلة الدفع

قم بمراجعة خيارات السداد المزودة وتحديد الوسيلة المفضلة لديك. قد تشتمل الخيارات على تحويل بنكي أو بطاقة مدين/ائتمان بعملتك المحلية أو سداد إلكتروني أو خيارات محلية أخرى.

#### .3 إدخال التفاصيل الخاصة بك

أدخل بعض المعلومات الرئيسية لبدء سداد دفعتك. سنقوم بتضمين هذه المعلومات مع الدفعة الخاصة بك لتتمكن مؤسستك من تمييزها بسهولة.

#### .4 القيام بسداد الدفعة

قم بإتباع اإلرشادات المزودة إلرسال أموال إلى Flywire عبر الوسيلة التي قمت بتحديدها.

ت**حويلات بنكية** قم بإتباع الإرشادات المزودة لإرسال الأموال الخاصىة بك. وفقًا للبنك الذي تتعامل معه، يمكن سداد الدفعات عبر اإلنترنت أو بشكل شخصي أو عبر الهاتف.

**بطاقة مدين/ائتمان** قم بإدخال تفاصيل البطاقة الخاصة بك عبر اإلنترنت الستكمال سداد الدفعة الخاصة بك بعملتك المحلية.

ملاحظة: قد تتوفر خيارات سداد محلية أخرى وفقًا لدولة المنشأ الخاصىة بك.

#### .5 التتبع والتأكيد

ً يمكنك استالم تحديثات عبر البريد االلكتروني والرسائل النصية في كل مرحلة بما في ذلك تأكيد عند تسليم الدفعة الخاصة بك. يمكنك أيضا إنشاء حساب على Flywire لتتبع دفعتك عبر االنترنت على مدار 24×.7

### **بدء سداد دفعتك اليوم!**

*flywire.com/mypayment*

**flywire.com/help :اإلنترنت عبر support@flywire.com :اإللكتروني البريد أسئلة؟**